## **Table of Contents**

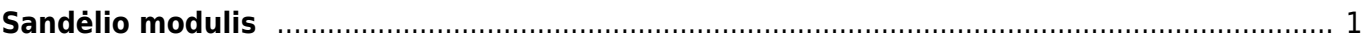

## <span id="page-2-0"></span>**Sandėlio modulis**

**1. Nauja kaina ir papildomų išlaidų priskyrimas.** Directo sistemoje galima lengvai pakeisti pirkimo kainą, pridėti papildomas išlaidas net jei priėmimo į sandėlį dokumentas patvirtintas. Šiuos veiksmus galima atlikti neatitvirtinus dokumento. Tiesiog stulpeliuose reikia suvesti naują kainą ir paspausti mygtuką - **Tvirtinti kainų keitimą**. Detalesnį aprašymą kaip tai padaryti rasite paspaudus šią [nuorodą.](https://wiki.directo.ee/lt/ladu_sisse#pirkimo_kainos_keitimas_patvirtintame_prekiu_priemime)

**2. Galimo kiekio ataskaita.** Dokumentuose, kur yra stulpelis prekės **kiekis** galima atidaryti tos prekės sandėlių kiekio ataskaitą. Čia galima matyti kiek prekės yra sandėlyje, kiek užsakytą,

**[3. Įvedžiau kreditinę sąskaitą, bet kiekis neatsirado samdėlyje.](https://wiki.directo.ee/_detail/lt/sand_kiekis.png?id=lt%3Asandelism)** Pardavimo sąskaioje yra pasirinkimas **Keisti sand. kiekius.** Uždėjus varnelę reiškia, kad įvestas kiekis daro įtaką sandėlio kiekiui. Jeigu varneles nėra - sandėlio kiekis nesikeičia.

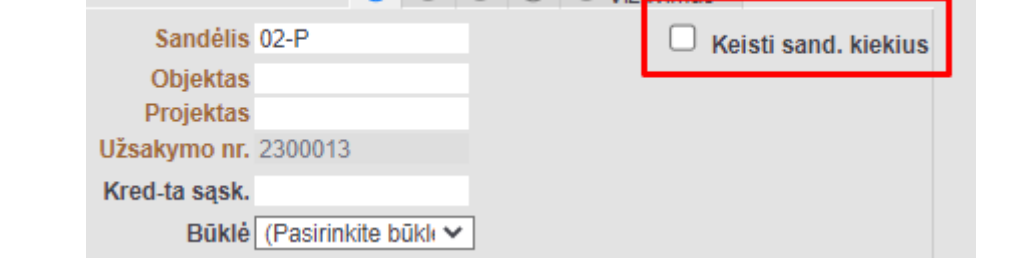

 $\bigcirc$   $\bigcirc$   $\bigcirc$   $\bigcirc$   $\bigcirc$   $\vee$   $\vee$   $\vee$   $\vee$   $\vee$   $\vee$   $\vee$   $\vee$   $\vee$   $\vee$   $\vee$   $\vee$   $\vee$   $\vee$   $\vee$   $\vee$   $\vee$   $\vee$   $\vee$   $\vee$   $\vee$   $\vee$   $\vee$   $\vee$   $\vee$   $\vee$   $\vee$   $\vee$   $\vee$   $\vee$   $\vee$   $\vee$ 

 Jeigu naudojates pristatymais iš sandėlio ir grąžinimais (operacijos atliekamos nuo pardavimo užsakymų), tada prekių kiekis pasikeičia per šiuos dokumentus.

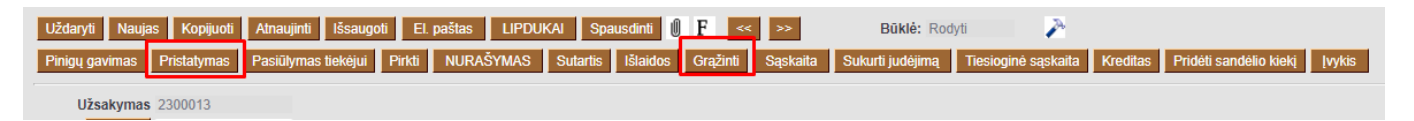

From: <https://wiki.directo.ee/> - **Directo Help**

Permanent link: **<https://wiki.directo.ee/lt/sandelism?rev=1678108428>**

Last update: **2023/03/06 15:13**